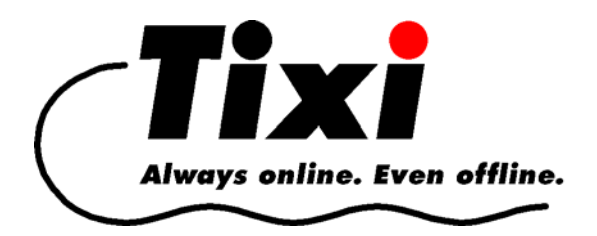

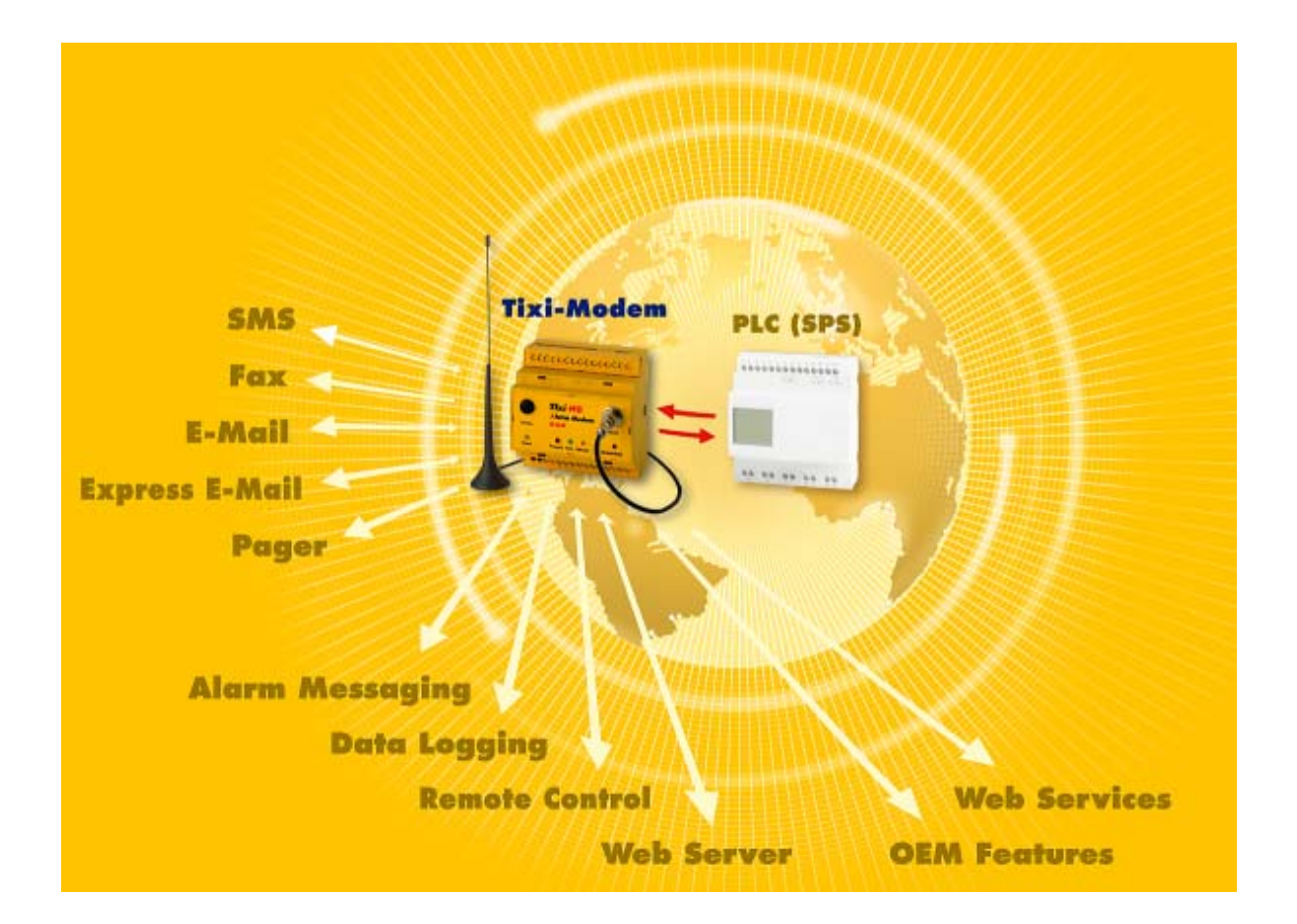

# **Tixi Data Gateway GLT Anbindung V1.1**

© 2008 Tixi.Com GmbH, Berlin

Redaktionsschluss: 19. Januar 2009.

Dieses Handbuch ist durch Copyright geschützt.

Jede weitere Veräußerung ist nur mit der Zustimmung des Herausgebers gestattet. Dies gilt auch für Kopien, Mikrofilme, Übersetzungen sowie die Speicherung und Verarbeitung in elektronischen Systemen.

In diesem Handbuch verwendete Firmen- und Markennamen sind eigenständige Markenzeichen der betreffenden Firmen, auch wenn sie nicht explizit als solche gekennzeichnet sind.

Seite 2 von 18

# **Inhalt**

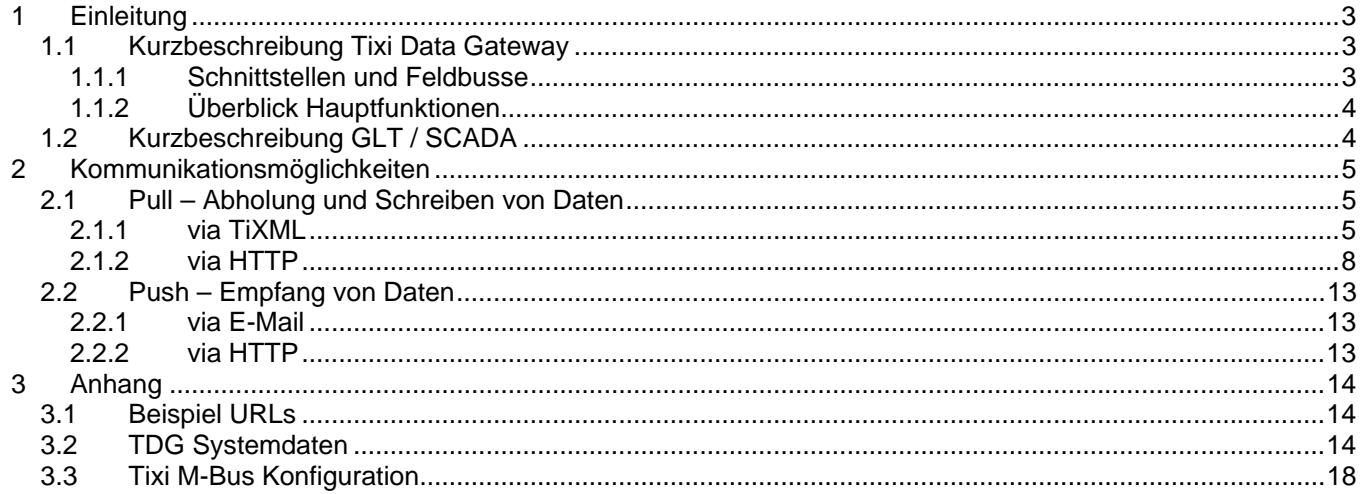

### **Tixi GLT-Kommunikation** Seite 3 von 18

# <span id="page-2-0"></span>**1 Einleitung**

Dieses Handbuch beschreibt die Kommunikationsschnittstellen zwischen einem Tixi Data Gateway (kurz TDG) und einer Gebäudeleittechnik (GLT) bzw. einem SCADA System zur Datenhaltung, -aufbereitung und -visualisierung.

Auf folgende Daten kann die GLT lesend zugreifen:

- aktuelle SPS-, Zähler- oder I/O-Datenpunkte,
- historische SPS-, Zähler- oder I/O-Datenpunkte aus dem TDG Logspeicher,
- aktuelle Systemdaten des TDGs,
- aktuelle Konfigurationsdaten des TDGs.

Auf folgende Daten kann die GLT schreibend zugreifen:

- aktuelle SPS-, Zähler- oder I/O-Datenpunkte,
- einzelne Konfigurationseinträge,
- komplette Konfigurationen (via TiXML).

# **1.1 Kurzbeschreibung Tixi Data Gateway**

Tixi Data Gateways sind intelligente Kommunikations-Computer mit 32-Bit-Power-CPU, großem Datenspeicher, zukunftsweisender XML-Datenbank-Architektur und Internet Technologie.

Die direkte Anschlussmöglichkeit der Tixi Data Gateways an fast jede kleine oder große Steuerung sowie sehr viel Zählertypen läutet eine neue Ära einfacher und kostengünstiger Fernwartungslösungen für die Industrie ein. Der 8 MB große Datenspeicher ist stromausfallsicher.

Das Gateway wird über TiXML (optimiertes XML) konfiguriert und nutzt TiXML auch zur Datenhaltung und zum Datenaustausch.

# **1.1.1 Schnittstellen und Feldbusse**

An Tixi-Geräte können bis zu 4 Feldbusse angeschlossen werden,

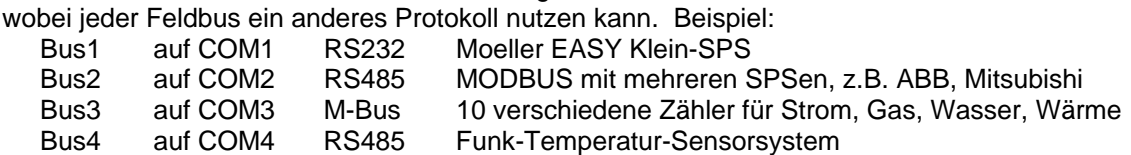

An jedem Bus können beliebig viele Stationen oder Geräte angeschlossen sein

– je nachdem, was das Bus-Protokoll zuläßt.

Jedes Gerät am Bus kann Parameter oder Variablen besitzen.

Die unterschiedlichen Bussysteme, Geräte und Variablen werden vom Tixi-Gerät in einem hierarchischen Datenmodell aufgebaut mit den Hierarchiestufen

### **/Process/BusX/Device\_X/Variable\_X**

Beispiel:

```
Process 
     Bus1 
            Device 1
                  Variable_1 
                  Variable_2 
                  ....... 
            Device<sub>2</sub>
                  ..... 
     Bus2 
            Device 1
     ......
```
Zugriffe auf den ganzen Bus, ein Gerät oder eine Variable erfolgen immer über diese Pfadangabe.

Seite 4 von 18

# <span id="page-3-0"></span>**1.1.2 Überblick Hauptfunktionen**

- Tixi Data Gateways sind als LAN und WLAN Variante verfügbar
- SPS-Protokolle führender SPS-Hersteller bereits integriert – Adaption ohne Umprogrammierung der SPS
- Alarmierung mit Quittierung und Alarmkaskaden via Email
- Fernwirken per Email und integriertem Web Server
- Kalender z.B. für Nutzung von Schichtplänen bei Alarmierung
- Daten-Logging inklusive automatisierbaren Versand von Daten per Email
- Daten-Sequencer für zeitabhängiges Regeln und Steuern indem z.B. eine Wertekurve für 1 Jahr mit 15 Minuten-Werten vorgegeben wird und Tixi aktuelle Werte mit dieser Kurve vergleicht
- Event-basiertes System
- Embedded Webserver zur Datenpräsentation und zum Steuern einzelner Parameter

# **1.2 Kurzbeschreibung GLT / SCADA**

Eine GLT dient der Anlagen- und Datenverwaltung sowie Visualisierung der über das TDG nutzbaren Daten von SPSen, Steuerungssystemen, Energiezählern und den intelligentem Tixi Data Gateways.

Neben dem Lesen und Schreiben einzelner Felddaten, sind Logfiles und Daten zur Pflege eine Maschinenakte möglich. Auchdie Konfigurationsdaten aller Tixi Gateways sollten in der GLT verwaltet werden.

Damit eine GLT Zugriff auf diese Daten hat, müssen die Zugriffsmöglichkeiten zu den Endgeräten definiert sein und umgesetzt werden. Die dafür nutzbaren Schnittstellen werden im Folgenden erläutert.

Die GLT bzw. das SCADA-System werden im Folgenden als "Server" bezeichnet.

### **Tixi GLT-Kommunikation** Seite 5 von 18

# <span id="page-4-0"></span>**2 Kommunikationsmöglichkeiten**

Die Kommunikation zwischen dem Tixi Data Gateway und dem Server kann von beiden Seiten aus initiiert werden. Wenn der Server Daten anfordert, spricht man von "Pull", wenn das Gateway von sich aus Daten sendet, spricht man von "Push".

# **2.1 Pull – Abholung und Schreiben von Daten**

# **2.1.1 via TiXML**

Die TiXML-Kommunikation wird standardmäßig auf TCP Port 8300 ausgeführt. Der Server sendet einen TiXML-Frame mit einem TiXML-Befehl, worauf das TDG in einem TiXML-Frame mit den angeforderten Daten antwortet. Ein TiXML-Frame wird von eckigen Klammern umschlossen.

Auf diese Art können **Datenpunkte** einzeln oder in Gruppen gelesen werden, die **Konfiguration** kann gelesen und verändert werden sowie **Logdaten** in verschiedenen Formaten zeit- oder ID-basiert ausgelesen werden.

# **Beispiele:**

```
Abfrage eines Zählerstandes / SPS Datenpunktes: 
[\text{~64}] ="/Process/Bus1/Device 0/Variable 0" ver="v"/>]
Antwort: 
[<Get _="200"/>]
```
Abfrage eines Zählerstandes / SPS Datenpunktes mit Ausgabe des Tagname (ab FW 3.0.6.84):

```
[<Get _="/Process/Bus1/Device_0/Variable_0" ViewProperties="" ver="v"/>] 
Antwort: 
C = F
```

```
<Variable_0 _="200"/> 
</Get>]
```

```
Abfrage aller Datenpunkte eines Zählers / einer SPS: 
[<Get _="/Process/Bus1/Device_0/" ver="v"/>] 
Antwort: 
[<Get>
<Device_0> 
<DeviceState _="1"/> 
<ChangeToggle _="0"/> 
<Variable_0 _="95"/> 
<Variable_1 _="0"/> 
<Variable_2 _="1"/> 
<Type _="412-DC-Rx"/> 
</Device_0> 
</Get>]
```
Abfrage aller Datenpunkte aller Zähler / SPSen: [<Get \_="/Process/Bus1/" ver="v"/>]

Die Bezeichnungen der Zweige "BusX", "Device\_X" sowie der Variablen "Variable\_X" können in TICO unter Berücksichtigung der TiXML-Regeln frei gewählt werden, wodurch eine Zuordnung der Daten über eindeutige Zweige/Namen vereinfacht wird.

Bei TILA-Projekten werden die Bezeichner hingegen intern vergeben, was eine Zuordnung erschwert. Ab Firmware 3.0.6.84 und TILA 2.5.0.330 können daher die in TILA vergebenen Variablennamen auf Variablen-, Deviceund Busebene mit ausgegeben werden:

Seite 6 von 18

#### Abfrage eines Zählerstandes / SPS Datenpunktes mit Aliasname:

```
[<Get _="/Process/Bus1/Device_0/Variable_0" ViewProperties="Name" ver="v"/>] 
Antwort: 
C = F<Variable_0 _="3.055" Name="Energie"/> 
</Get>]
```
#### Abfrage aller Datenpunkte eines Zählers / einer SPS:

```
[<Get _="/Process/Bus1/Device_0/" ViewProperties="Name" ver="v"/>] 
Antwort: 
[<Get> 
<Device_0> 
<DeviceState _="1"/> 
<ChangeToggle _="0"/> 
<Variable_0 _="95" Name="Energie"/> 
<Variable_1 _="0" Name="Ausgang 1"/> 
<Variable_2 _="1" Name="Eingang 3"/> 
<Type _="412-DC-Rx"/> 
</Device_0> 
</Get>]
```
Beim Abruf der Datenpunkte handelt es sich nicht um aktuell vom Zähler gelesene, sondern um zwischengespeicherte Werte vom letzten Pollzyklus. Der Zeitpunkt des letzten Pollings kann daher zur Orientierung optional mit ausgegeben werden (ab FW 3.0.6.84 und TILA 2.5.0.330):

```
Abfrage eines Zählerstandes / SPS Datenpunktes mit Aliasname und Lesezeitpunkt: 
[<Get _="/Process/Bus1/Device_0/Variable_0" ViewProperties="Name,TimeStamp" ver="v"/>] 
Antwort: 
C = F<Variable_0 _="3.055" Name="Energie" TimeStamp="2009/01/19,11:06:48"/> 
\langleGet>]
```
Abfrage aller Prozessdaten inkl. I/Os und allen angeschlossenen Bussystemen: [<Get \_="/Process/ " ver="v"/>]

Auslesen der vollständigen Systemdaten:

 $[$  < Get ver="v"  $/$  >  $]$ 

```
Ändern eines Datenpunktwertes: 
[<Set ="/Process/Bus1/Device 0/Variable 0" value="23" ver="v"/>]
```
#### Auslesen **historischer Werte (vergangene 7 Tage)** als XML-Struktur:

```
[<ReadLog _="Datalogging_0" range="previous 7 days" ver="v"/>] 
Antwort: 
[<ReadLog> 
<ID_171361 _="2008/12/03,16:26:00"> 
<Variable_0 _="2"/> 
\langleVariable_2 _="1"/>
\frac{1}{2} <Variable_3 _="1"/>
<Variable_4 _="1"/> 
<Variable_5 _="1"/> 
</ID_171361> 
<ID_171362 _="2008/12/03,16:27:00"> 
<Variable_0 _="32"/> 
<Variable_2 _="1"/> 
<Variable_3 _="1"/> 
<Variable_4 _="1"/> 
<Variable_5 _="1"/> 
</ID_171362> 
… 
<ReadLog>]
```
#### **Tixi GLT-Kommunikation** Seite 7 von 18

Ab FW 3.0.6.84 und TILA 2.5.0.330 können die Aliasnamen optional mit ausgegeben werden:

#### Auslesen **historischer Werte (vergangene 7 Tage)** als XML-Struktur mit Aliasnamen:

```
[<ReadLog _="Datalogging_0" range="previous 7 days" flags="UseAlias" ver="v"/>] 
Antwort: 
[<ReadLog> 
<ID_171361 _="2008/12/03,16:26:00"> 
<Variable_0 _="2" Name="Energie"/> 
<Variable_2 _="1" Name="Ausgang 1"/> 
<Variable_3 _="1" Name="Ausgang 2"/> 
<Variable_4 _="1" Name="Eingang 1"/> 
<Variable_5 _="1" Name="Eingang 2"/> 
</ID_171361> 
… 
<ReadLog>] 
Auslesen historischer Werte (letzte Stunde) als CSV-Daten: 
[<ReadLog _="Datalogging_0" range="last 1 hours" type="CSV" ver="v"/>] 
Antwort: 
[<ReadLog> 
<LogData> 
ID;Date;Time;Variable_0;Variable_2;Variable_3;Variable_4;Variable_5 
171369;2008/12/03;16:34:00;46;1;1;1;1 
171370;2008/12/03;16:35:00;76;1;1;1;1 
171371;2008/12/03;16:36:00;7;1;1;1;1 
</LogData> 
</ReadLog>]
```
ID, Datum, Uhrzeit und die Kopfzeile können bei Bedarf über das Attribut "flags" ausgeblendet werden. Bei der CSV-Ausgabe werden die Variablenbezeichner der Kopfzeile ab FW 3.0.6.84 und TILA 2.5.0.330 durch die in TILA vergebenen Aliasnamen ersetzt.

#### Auslesen **historischer Werte (letzte Stunde)** als CSV-Daten mit Aliasnamen:

```
[<ReadLog _="Datalogging_0" range="last 1 hours" type="CSV" flags="NoID,NoDate" 
ver="v"/>] 
Antwort: 
[<ReadLog> 
<LogData> 
Date;Time;Energie;Ausgang 1;Ausgang 2;Eingang 1;Eingang 2 
16:34:00;46;1;1;1;1 
16:35:00;76;1;1;1;1 
16:36:00;7;1;1;1;1 
</LogData> 
</ReadLog>]
```
#### **Abfragen der Konfiguration:**

[<GetConfig \_="DATENBANK/Gruppe" ver="v"/>]

#### **Ändern der Konfiguration:**

```
[<SetConfig _="DATENBANK" ver="v"> 
<Gruppe> 
…Daten… 
</Gruppe> 
</SetConfig>] 
Antwort: 
[<SetConfig/>]
```
Fehlermeldungen können über das Attribut "ver" gesteuert werden (numerisch oder Klartext).

Der TiXML-Zugriff kann durch Benutzerdaten geschützt werden.

Seite 8 von 18

<span id="page-7-0"></span>Weitere umfassende Informationen finden sich im

- **TiXML-Reference Manual** (ca. 200 Seiten, A5, Ringbindung – oder digital als Adobe Acrobat PDF Dokument)
- **TiXML Tutorial**

(ca. 40 Seiten, A5, Heftbindung – oder digital als Adobe Acrobat PDF Dokument) beides verfügbar unter <http://www.tixi.com/downloads/>

# **2.1.2 via HTTP**

Die Kommunikation basiert auf HTTP v1.0 / 1.1. Der Kommunikationsport ist standardmäßig TCP 80.

Es existieren fünf Zugriffsmöglichkeiten:

- Lesen von Werten
- Lesen der Konfiguration
- Lesen von Logfiles
- Schreiben einzelner Werte
- Schreiben mehrerer Datenbankeinträge
- Aufruf von Funktionen

Fehlermeldungen werden als XML-Webinhalte ausgegeben.

Der HTTP-Zugriff kann durch Benutzerdaten geschützt werden.

Weitere umfassende Informationen finden sich im

**TiXML-Webserver** Handbuch (ca. 18 Seiten, A5, Heftbindung – oder digital als Adobe Acrobat PDF Dokument).

# **2.1.2.1 Lesen von Werten**

Auf die Systemdaten kann man wie folgt zugreifen:

[http://<TDG-IP>/System/Properties/<PropertyPath](http://%3Ctam-ip%3E/System/Properties/%3CPropertyPath%3E)>

- <TDG-IP> ist die IP-Adresse des TDG;
- <PropertyPath> ist der Pfad einer Systemeigenschaft (**Achtung: zwischen Groß- und Kleinschreibung wird bei Pfadangaben unterschieden!!!**)

Die Antwort wird als XML-Webinhalt mit der XML-Kennung <?xml version="1.0"?> ausgegeben.

# **Beispiele:**

### **Abfrage eines Zählerstandes / SPS Datenpunktes:**

```
http://<TDG-IP>/System/Properties/Process/Bus1/Device_0/Variable_0 
Antwort: 
<?xml version="1.0"?> 
<Variable_0 _="200"/>
```
### **Abfrage aller Datenpunkte eines Zählers / einer SPS:**

http://<TDG-IP>/System/Properties/Process/Bus1/Device\_0/ Antwort: <?xml version="1.0"?> <Device\_0> <DeviceState \_="1"/> <ChangeToggle \_="0"/> <Variable\_0 \_="95"/>  $\frac{1}{2}$  = "0"/> <Variable\_2 \_="1"/> <Type \_="412-DC-Rx"/> </Device\_0>

Seite 9 von 18

#### **Abfrage aller Datenpunkte aller Zähler / SPSen an einem Bus:**

http://<TDG-IP>/System/Properties/Process/Bus1/

Die Bezeichnungen der Zweige "BusX", "Device\_X" sowie der Variablen "Variable\_X" können in TICO unter Berücksichtigung der TiXML-Regeln frei gewählt werden, wodurch eine Zuordnung der Daten über eindeutige Zweige/Namen vereinfacht wird.

Bei TILA-Projekten werden die Bezeichner hingegen intern vergeben, was eine Zuordnung erschwert. Ab Firmware 3.0.6.84 und TILA 2.5.0.330 können daher die in TILA vergebenen Variablennamen auf Variablen-, Deviceund Busebene mit ausgegeben werden:

#### **Abfrage eines Zählerstandes / SPS Datenpunktes mit Aliasname:**

```
http://<TDG-
IP>/System/Properties/Process/Bus1/Device_0/Variable_0?ViewProperties=Name 
Antwort: 
<?xml version="1.0"?> 
<Variable_0 _="200" Name="Energie"/>
```
#### **Abfrage aller Datenpunkte eines Zählers / einer SPS mit Aliasnamen:**

```
http://<TDG-IP>/System/Properties/Process/Bus1/Device_0/?ViewProperties=Name 
Antwort: 
<?xml version="1.0"?> 
<Device_0> 
<DeviceState _="1"/> 
<ChangeToggle _="0"/> 
<Variable_0 _="95" Name="Nergie"/> 
<Variable_1 _="0" Name="Ausgang 1"/> 
\epsilonVariable 2 ="1" Name="Eingang 1"/>
<Type _="412-DC-Rx"/> 
</Device_0>
```
Beim Abruf der Datenpunkte handelt es sich nicht um aktuell vom Zähler gelesene, sondern um zwischengespeicherte Werte vom letzten Pollzyklus. Der Zeitpunkt des letzten Pollings kann daher zur Orientierung optional mit ausgegeben werden (ab FW 3.0.6.84 und TILA 2.5.0.330):

#### **Abfrage eines Zählerstandes / SPS Datenpunktes mit Aliasname und Lesezeitpunkt:**

http://<TDG-IP>/System/Properties/Process/Bus1/Device\_0/Variable\_0?ViewProperties=Name,TimeStamp Antwort: <?xml version="1.0"?> <Variable\_0 \_="200" Name="Energie" TimeStamp="2009/01/19,11:06:48"/>

**Abfrage aller Prozessdaten inkl. I/Os und allen angeschlossenen Bussystemen:** 

http://<TDG-IP>/System/Properties/Process/

#### **Auslesen der vollständigen Systemdaten:**

http://<TDG-IP>/System/Properties/ Antwort: (siehe Kapitel [3.2\)](#page-13-1)

Möchte man einzelne Datenpunkte ohne XML-Struktur abfragen, so ist dies über ein CGI möglich, z.B.: http://<TDG-IP>/cgi-bin/readVal.exe?/Process/Bus1/Device\_0/Variable\_0 Der Server gibt den Rohwert als MIME-Typ text/plain aus, z.B. "200".

Seite 10 von 18

# **2.1.2.2 Lesen der Konfiguration**

In Analogie zum Lesen von System-Daten kann auf die Konfigurations-Daten für die Pflege der Maschinenakte zugegriffen werden:

[http://<TDG-IP>/System/Config/<PropertyPath](http://%3Ctam-ip%3E/System/Config/%3CPropertyPath%3E)>

- <TDG-IP> ist die IP-Adresse des TDG;
- <PropertyPath> ist der Pfad einer Konfigurationseigenschaft.

# **Beispiel:**

http://<TDG-IP>/System/Config/PROCCFG/External

Es wird ein XML-Webinhalt mit allen Konfigurations-Daten der SPS- / Zähleranbindung ausgegeben.

# **2.1.2.3 Lesen von Logfiles**

Durch das TDG gesammelte historische Daten können über ein CGI abgerufen werden, wobei entweder auf vordefinierten Formatvorlagen (XML,CSV) zurückgegriffen, oder die Struktur in gewissem Rahmen selbst gestaltet werden kann.

XML-Daten werden direkt über den Logfilenamen abgerufen: [http://<TDG-IP>/cgi-bin/readLog.exe?<Logfile-Name>+<Range>](http://%3Ctam-ip%3E/cgi-bin/readLog.exe?%3CLogfile-Name%3E+%3CRange%3E)

CSV und benutzerdefinierte Formate werden über eine Aliasformatierung abgerufen: http://<TDG-IP>/cgi-bin/readLog.exe?<Logfile-Aliasname>+<Range> Hierbei können optional ab Firmware 3.0.6.84 und TILA 2.5.0.330 die Aliasnamen der Variablen ausgegeben werden.

Die Angabe von <Range> ist zwingend und wie im TiXML Reference Manual beschrieben anzugeben.

### **Beispiele:**

### Auslesen des vollständigen Logfiles "Datalogging\_0":

http://<TDG-IP>/cgi-bin/readLog.exe?Datalogging\_0+all Antwort: <?xml version="1.0"?> <Datalogging\_0> <ID\_171361 \_="2008/12/03,16:26:00">  $\langle \text{Variable } 0 \rangle = "2" / \rangle$  $\langle$ Variable 2 ="1"/>  $\langle$ Variable 3 ="1"/>  $\overline{\text{variable 4}} = "1"$ />  $\langle$ Variable 5 ="1"/>  $<$ /ID 171361>  $<$ ID 171362  $=$ "2008/12/03.16:27:00"> <Variable\_0 \_="32"/>  $\langle$ Variable 2 ="1"/>  $\frac{1}{2}$   $\frac{1}{2}$   $\overline{\text{variable}}$  5  $\overline{\text{=}}$  "1"/> </ID\_171362> <ID\_171363 \_="2008/12/03,16:28:00">  $\langle \text{Variable } 0 \rangle = "63" / \rangle$  $\overline{\text{variable 2}} = "1"$ /> <Variable\_3 \_="1"/> <Variable\_4 \_="1"/> <Variable\_5 \_="1"/> </ID\_171363> </Datalogging\_0>

Seite 11 von 18

#### **Auslesen historischer Werte (letzte Stunde) als CSV-Daten:**

http://<TDG-IP>/cgi-bin/readLog.exe?Datalogging\_0\_CSV+last%201%20hours (letzte 1 Stunde, %20 = Leerzeichen)

Der Server gibt die Daten als MIME-Typ text/plain aus:

ID;Date;Time;Variable\_0;Variable\_2;Variable\_3;Variable\_4;Variable\_5 171369;2008/12/03;16:34:00;46;1;1;1;1 171370;2008/12/03;16:35:00;76;1;1;1;1 171371;2008/12/03;16:36:00;7;1;1;1;1

Bei der CSV-Ausgabe werden die Variablenbezeichner der Kopfzeile ab FW 3.0.6.84 und TILA 2.5.0.330 durch die in TILA vergebenen Aliasnamen ersetzt.

#### **2.1.2.4 Schreiben einzelner Werte**

Datenpunkte können einzeln über ein CGI geschrieben werden:

http://<TDG-IP>/cgi-bin/writeVal.exe?<Path>+<value>

#### **Beispiel:**

```
http://<TDG-IP>/cgi-bin/writeVal.exe?/Process/Bus1/Device_0/Variable_0+23
```
### **2.1.2.5 Schreiben mehrerer Datenbankeinträge**

Möchte man mehrere Datenpunkte gleichzeitig schreiben, so kann der Schreibzugriff über ein http POST erfolgen, wie es z.B. ein Formular erzeugt:

```
<FORM method="POST" target="NullDevice"> 
  <INPUT type="hidden" name="section" value="Form1"> 
  <INPUT type="text" name="Value1" value=""/> 
  <INPUT type="text" name="Value2" value=""/> 
  <INPUT type="text" name="Value3" value=""/> 
  <INPUT class="button" type="submit" value="submit"/> 
</FORM>
```
Das hidden-Field "section" erzeugt in der PARAM Datenbank eine Sektion "value" (im Beispiel "Form1"). Dieses Feld muß als erstes im Formular bzw. POST stehen!

Die Formularfelder werden als einzelne Datenelemente in die Sektion übernommen.

Das Ergebnis des Beispiels käme folgendem TiXML-Befehl gleich: [<SetConfig \_="PARAM" ver="v"> <WebForms> <Form1>  $\langle$ Value1 ="xzy"/>  $\langle$ Value2 ="xzy"/>  $\langle$ Value3 ="xzy"/> </Form1> </WebForms> </SetConfig>]

Seite 12 von 18

# **2.1.2.6 Aufruf von Funktionen**

Das Tixi Data Gateway bietet ein CGI zum Aufruf von Funktionen (Event Handlern). Dadurch kann beispielsweise der Datenversandd per E-Mail angestoßen werden, oder bis zu 10 Datenpunkte per http GET geschrieben werden.

http://<TDG-IP>/cgi-bin/DoOn.exe?Eventhandler+P1+P2+P3+P4+P5+P6+P7+P8+P9+P10

Rückmeldungen: 2 --> wartet auf Ausführung 1 --> Ausführung läuft 0 --> Ausführung OK Fehlernr. (siehe TiXML Reference)

Die Rückgabe erfolgt bei OK/Fehler sofort oder nach 4s, wenn die Abarbeitung nicht sofort startet (--> 2).

### **Tixi GLT-Kommunikation** Seite 13 von 18

# <span id="page-12-0"></span>**2.2 Push – Empfang von Daten**

# **2.2.1 via E-Mail**

Aktuelle sowie historische Daten können vom Tixi Data Gateway in Form von E-Mails versendet werden. Der Nachrichtentext kann in jedem Fall frei gestaltet werden und aktuelle Variablenwerte über Referenzen enthalten.

Historische Daten werden in Form von Mailattachments verschickt, wobei entweder auf vordefinierten Formatvorlagen (XML, CSV) zurückgegriffen, oder die Struktur in gewissem Rahmen selbst gestaltet werden kann.

Beispiel eines CSV-Attachments (parametriert über TILA):

```
Datum;Zeit;Energie;Volumen;Vorlauftemp;Rücklauftemp;Differenztemp;Durchfluss 
27.09.2008;11:00:00;0;0.0191;0.099;0.1;0.1;0 
27.09.2008;12:00:00;0;0.0191;0.099;0.1;0.1;0 
27.09.2008;13:00:00;0;0.019;0.099;0.1;0.1;0 
27.09.2008;14:00:00;0;0.0189;0.099;0.1;0.1;0
```
# **2.2.2 via HTTP**

Das Tixi Data Gateway ist in der Lage aktuelle Werte als http-Request mit der Methode "GET" zu senden. Diese können dort zentralisiert verwaltet und weitergeleitet werden.

Dieses Kapitel beschreibt Anhand eines Beispiels die Konfiguration einer solchen "HTTP Notification" über die Software TICO. Die Kenntnis der internen Prozessabläufe des Tixi Data Gateways wird vorausgesetzt.

### **Anlegen eines Event Handlers für die Notification:**

```
[<SetConfig _="EVENTS" ver="y"> 
<EventHandler> 
 <HTTP> 
   <SendMail _="MessageJobTemplates/HTTP"/> 
 </HTTP> 
</EventHandler> 
</SetConfig>]
```
**Anlegen eine Nachrichten Templates:** 

```
[<SetConfig _="TEMPLATE" ver="y"> 
 <MessageJobTemplates> 
   <HTTP _="URLSend"> 
    <Recipient _="/D/AddressBook/Contact_0"/> 
  \epsilon/HTTP> </MessageJobTemplates> 
</SetConfig>]
```
### **Anlegen der URL im Adressbuch.**

Die URL kann eine oder mehrere Variablen enthalten, welche durch Referenzen (®/Pfad) gebildet werden. Optional können der http-Port des Servers sowie eine Authentifizierung angegeben werden.

```
[<SetConfig _="TEMPLATE" ver="y"> 
 <AddressBook> 
   <Contact_0> 
   <URL _="http://glt.tixi.com/cgi-bin/writeData.cgi 
                    ?Variable 0=®/Process/Bus1/Device 0/Variable 0"/>
   <URLPort _="80"/> 
   <User _="DH"/> 
   <Password _="pwd"/> 
  </Contact_0> 
 </AddressBook> 
</SetConfig>]
```
#### **Tixi GLT-Kommunikation** Seite 14 von 18

<span id="page-13-0"></span>Dieses Beispiel ruft folgende HTTP Notification URL auf (wenn Variable\_0=20): [http://glt.tixi.com/cgi-bin/writeData.cgi?Variable\\_0=20](http://glt.tixi.com/cgi-bin/writeData.cgi?Variable_0=20)

#### Beispiel HTTP-Mitschnitt:

GET /cgi-bin/writeData.cgi?Variable\_0=20 HTTP/1.1 Authorization: Basic VGl4aW5ldGdlYXI6VGl4aU1haWxCb3g=

# **3 Anhang**

### **3.1 Beispiel URLs**

Folgend einige HTTP-Links auf TiXML Datenstrukturen zum direkten Ausprobieren.

Hardware- und Systemdaten <http://193.101.167.190:8080/System/Properties/>

Datum und Uhrzeit <http://193.101.167.190:8080/System/Properties/TIMES/RFC822Date>

Filesystem-Speicher <http://193.101.167.190:8080/System/Properties/Hardware/FileSystem/Size>

SPS-Daten [http://193.101.167.190:8080/System/Properties/Process/Bus1/Device\\_0/](http://193.101.167.190:8080/System/Properties/Process/Bus1/Device_0/)

TDG-Konfiguration komplett <http://193.101.167.190:8080/System/Config/>

Data Logging Konfiguration <http://193.101.167.190:8080/System/Config/LOG/LogDefinition>/

SPS Konfiguration <http://193.101.167.190:8080/System/Config/PROCCFG/External/>

# <span id="page-13-1"></span>**3.2 TDG Systemdaten**

Hier der komplette Systemdatenzweig eines HE423-M25 mit angeschlossenen M-Bus Zähler:

```
<SYSTEM> 
  <Hardware> 
   <Modules> 
    <RTC _="RTC8564" /> 
    <Modem0 _="HE423-M25" /> 
    <FlashOnboard _="6MB" /> 
    <PowerSupply _="2.0A" /> 
    <COM1 _="RS232 (Host)" /> 
   <COM2 = "RS232" />
   <COM3 = "MBUS" />
    <ETH1 _="DM9000 (Rev. 19)" /> 
   ~<sub>MBDIO</sub> = "GP21D-I/O" />
   </Modules> 
  <RAM><Size = "8388608" />
   \n  <Attributes ="0" /</RAM><ROM><Size ="8388608" />
    <Attributes _="-939524096" /> 
  </ROM> <FileSystem>
```
#### **Tixi GLT-Kommunikation** Seite 15 von 18

```
 <Size _="6815744" /> 
  <Type = "2" />
   <Attributes _="0" /> 
  </FileSystem> 
 </Hardware> 
 <Firmware> 
  <Version _="3.0.6.70" /> 
 <Date _="2008-11-17 14:36:23" /> 
 </Firmware> 
 <LicenseRef> 
 <UDID _="Tixi.com GM20-S1F2K-120 70426-02489601" /> 
  <LicenseID _="000100" /> 
  <ProductID _="1330" /> 
  <Version _="5.00.12" /> 
  <OName _="HE423-M25" /> 
 <ProdName = "HE423-M25" />
 \text{Com } = "Tixi.Com GmbH" />
  <PClass _="Tixi Alarm CPU Ethernet G5" /> 
 < OS = "78001R283" />
 <HW _="970220021384" /> 
 </LicenseRef> 
 <EEProm> 
<LED0 ="0" />
 </EEProm> 
 <Process> 
  <Bus1> 
   <Device_0> 
    <DeviceState _="1" /> 
    <ChangeToggle _="0" /> 
    <Variable_01 _="0.000" /> 
    <Variable_02 _="0.000" /> 
    <Variable_03 _="0.000000" /> 
    <Variable_04 _="-7755.700" /> 
    <Variable_05 _="25.200" /> 
    <Variable_06 _="25.800" /> 
    <Variable_07 _="-0.600" /> 
    <Variable_08 _="29911" /> 
    <Variable_09 _="2008/12/03,14:27" /> 
   </Device_0> 
   <Active _="1" /> 
   <FreeMem _="164766" /> 
  </Bus1> 
 PV <Alarm_0_ProcVar _="0" /> 
   <Alarm_1_ProcVar _="0" /> 
 \leqSummerFlaq ="1" \geq\langle / PV > <Program> 
 <Mode = "Run" />
  </Program> 
  <MB> 
  <IO>
   < I ><P0 ="1" />
    \text{P1} = "1" />
   < / I ><IB><P0 ="3" />
   \langle/TR><TM>\text{P}0 = "3" />
   </IW><TD>
```
#### **Tixi GLT-Kommunikation** Seite 16 von 18

```
\langle P0 \rangle = "3" />
   \langle/ID\rangle<\!\!\!\!\sim \!\!\!\sim<P0 ="0" />
   </O<OB><P0 ="0" />
   </QB>
   <QW><P0 ="0" />
   </QW>QD<P0 ="0" />
   </QD>
  </TO> <FirstCycle _="0" /> 
   <PollButton _="0" /> 
   <ModemOffHook _="0" /> 
  \timesTransMode ="0" />
   <MaxCycleTime _="10" /> 
  <CycleTime _="10" />
  <SignalLED _ ="0" />
 \leqSignalLED2 ="0" \geq\langle/MB\rangle </Process> 
 <LogCounter> 
  <JobReport _="49" /> 
<Event _=" 842" />
 <Login _="0" /> 
 <IncomingMessage _="0" /> 
 <FailedIncomingCall _="0" /> 
 <SupportLog _="595" /> 
 <Datalogging_0 _="198" /> 
 <FatalSystemError _="0" /> 
 </LogCounter> 
 <GSM> 
<SM /<FD /</GSM> <TIMES> 
 <TIME _="14:55:51" /> 
<DATE = "2008/12/03" />
 <RFC822DATE _="Wed, 03 Dec 08 14:55:51 +0100" /> 
 <PowerOffTime _="2008/11/20,13:30:00" /> 
 <PowerOnTime _="2008/12/02,15:11:19" /> 
<DAYOFWEEK = "Wed" />
<DAYOFWEEKNO ="3" />
\langle <YYYY MM DD = "2008 12 03" />
\leqHH MM SS = "14 55 51" />
 <HEXDATE _="49369DF7" /> 
 </TIMES> 
 <Ethernet> 
\text{100" /> <LinkState _="1" /> 
 <AssignedIP _="193.101.167.187" /> 
 <SubnetMask _="255.255.255.192" /> 
 <MAC _="00:11:E8:03:cc:84" /> 
 <Gateway _="193.101.167.129" /> 
 <DNS_1 _="193.101.167.2" /> 
 </Ethernet> 
 <WLAN> 
 <LinkState _="0" /> 
 </WLAN>
```
#### **Tixi GLT-Kommunikation** Seite 17 von 18

```
 <FreeFileSize _="6082560" /> 
  <PNP_String _="TIX2027\02489601\MODEM\AMB3100\Tixi Alarm CPU Ethernet G5" /> 
  <FeatureList _="Debug, Modem Mode, Default, TSAdapter, POP3 Client, HTTP Server In, 
CGI DoOn, HTTP Server Out, Time Client, URL Send, SMTP Client, Script Send, Print 
Jobs, Job Result Processor, Remote ModemMode, TSAdapterCallback" /> 
  <SerialNo _="02489601" /> 
  <HardwareID _="GM20-S1F2K-120" /> 
 <Components _= "RTC=RTC8564; Modem0=HE423-
M25;FlashOnboard=6MB;PowerSupply=2.0A;COM1=RS232 
(Host);COM2=RS232;COM3=MBUS;ETH1=DM9000 (Rev. 19);MBDIO=GP21D-I/O" /> 
 <BoxMode _="TiXML" /> 
</SYSTEM>
```
### **Tixi GLT-Kommunikation** Seite 18 von 18

# <span id="page-17-0"></span>**3.3 Tixi M-Bus Konfiguration**

Konfiguration zweier M-Bus-Zähler:

CRXernal, ="CON3" family"|"+Bus" Broduct="Y-Bus Standard" protocol="Meterbus" baud="2400" handshake="none" type="Master"><br>Secondary 1892-1892. Namediecr="ES1" Broducet="TCH - Techem AG" deviryee="m-bus S / III Warmwasser" <Variable\_9 Name="EG2-04-Ruecklauftemperatur" \_="value" sub="4" simpleType="meterbus" ind="3" exp="-3" size="9" acc="R"/><br><Variable\_6 Name="EG2-01-Energie" \_="value" sub="1" simpleType="meterbus" ind="4" exp="0" size="9" a <Variable\_9 Name="EG2-04-Ruecklauftemperatur" \_="value" sub="4" simpleType="meterbus" ind="3" exp="-3" size="9" acc="R"/> <Variable\_8 Name="EG2-03-Vorlauftemperatur" \_="value" sub="3" simpleType="meterbus" ind="2" exp="-3" size="9" acc="R"/> <Variable\_8 Name="EG2-03-Vorlauftemperatur" \_="value" sub="3" simpleType="meterbus" ind="2" exp="-3" size="9" acc="R"/> <Variable\_6 Name="EG2-01-Energie" \_="value" sub="1" simpleType="meterbus" ind="4" exp="0" size="9" acc="R"/> <Variable\_7 Name="EG2-02-Volumen" \_="value" sub="2" simpleType="meterbus" ind="5" exp="0" size="9" acc="R"/> <Variable\_15 Name="EG2-09-Stichdatum" \_="value" sub="9" simpleType="meterbus" ind="8" size="9" acc="R"/> \_="value" sub="9" simpleType="meterbus" ind="8" size="9" acc="R"/> <Variable\_5 Name="EG2-Hersteller" \_="manufacturer" simpleType="meterbus" ind="0" size="5" acc="R"/> <Variable\_5 Name="EG2-Hersteller" \_="manufacturer" simpleType="meterbus" ind="0" size="5" acc="R"/> <Variable\_15 Name="EG2-09-Stichdatum" </Device> </Device> </Bus>  $\lt/$ Bus>

 </External> </External>